## **Apply Online for a Permit**

The left side navigation menu will contain several options. To apply online for a permit, select the 'Apply Online for a Permit' link and then proceed through the steps.

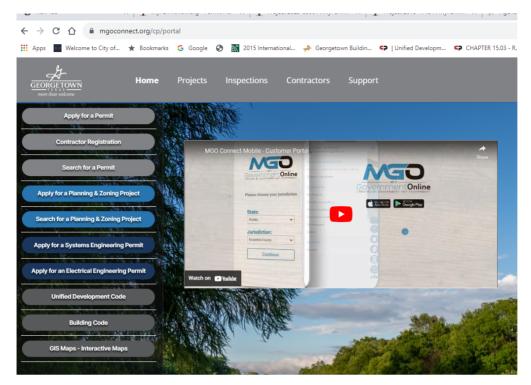

Select the section for the appropriate permit type desired.

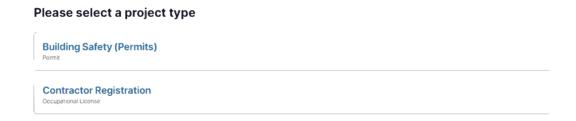

Select get started on a new application. The 'Submission to an Existing Project' is applicable to sub-contractor permits and other special scenarios. Your jurisdiction will inform you if/when this option is applicable. Continue to select an application type and complete the application.

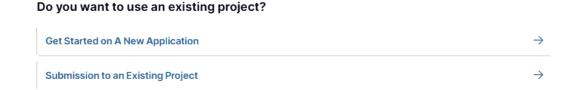